## **WebEx PC 사용법 안내(세부)**

★데스크탑 또는 노트북 사용★

## **1. WebEx 다운로드([링크](https://www.webex.com/downloads.html/?utm_medium=website&utm_campaign=APJC_KR_RemoteWork))**

- 인터넷 익스플로러를 사용하여 다운로드 받을 것을 권장

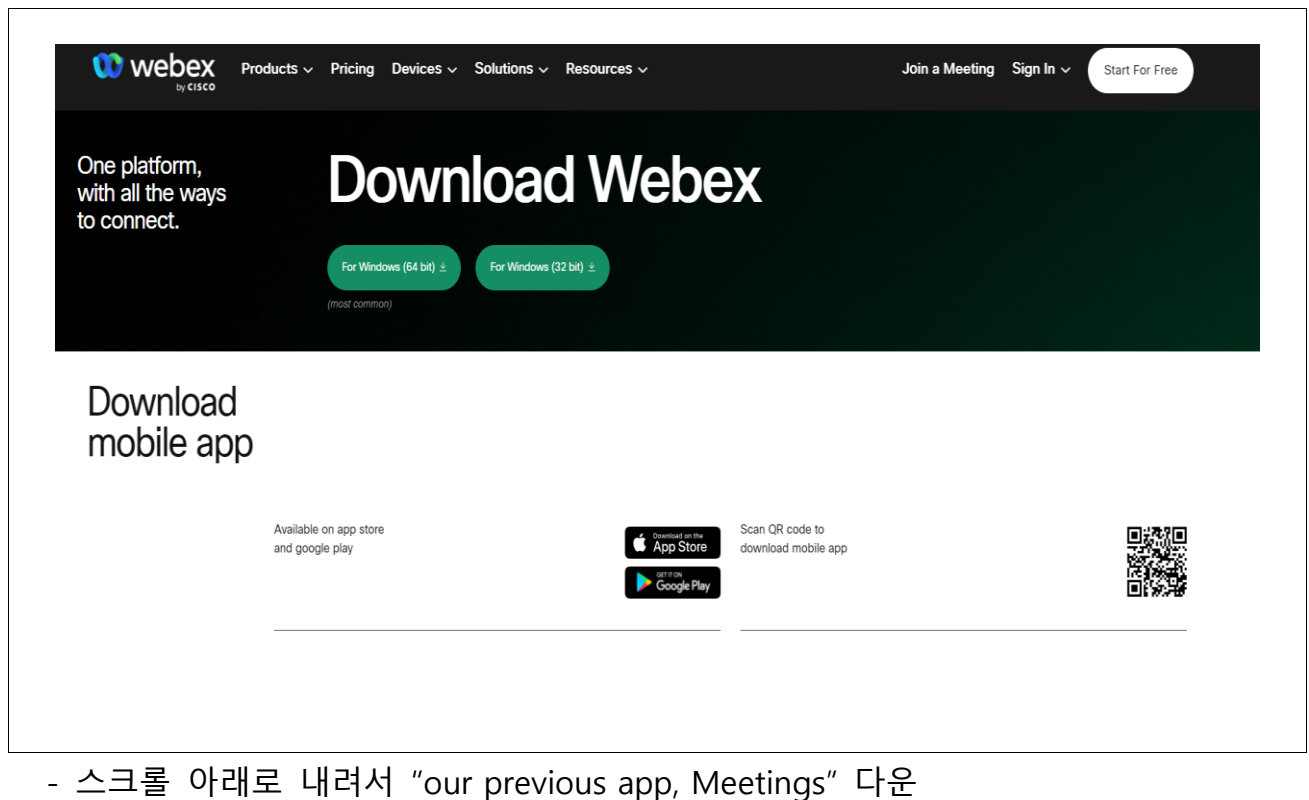

┑

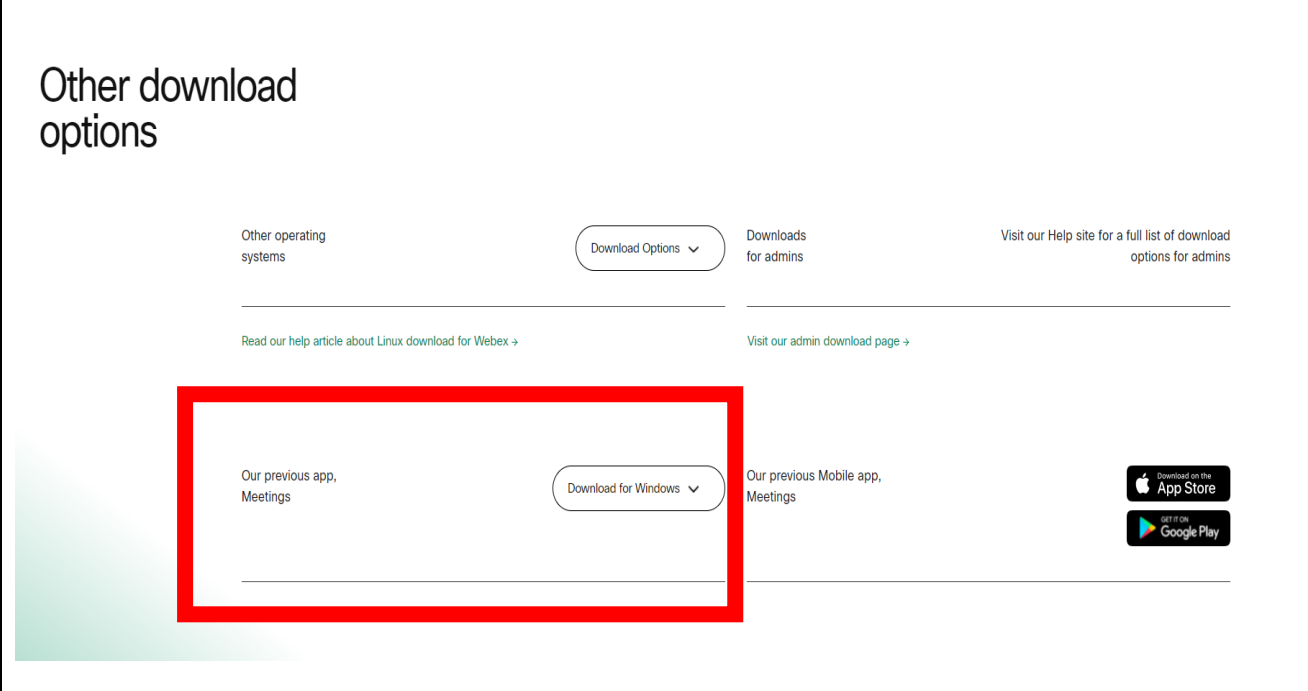

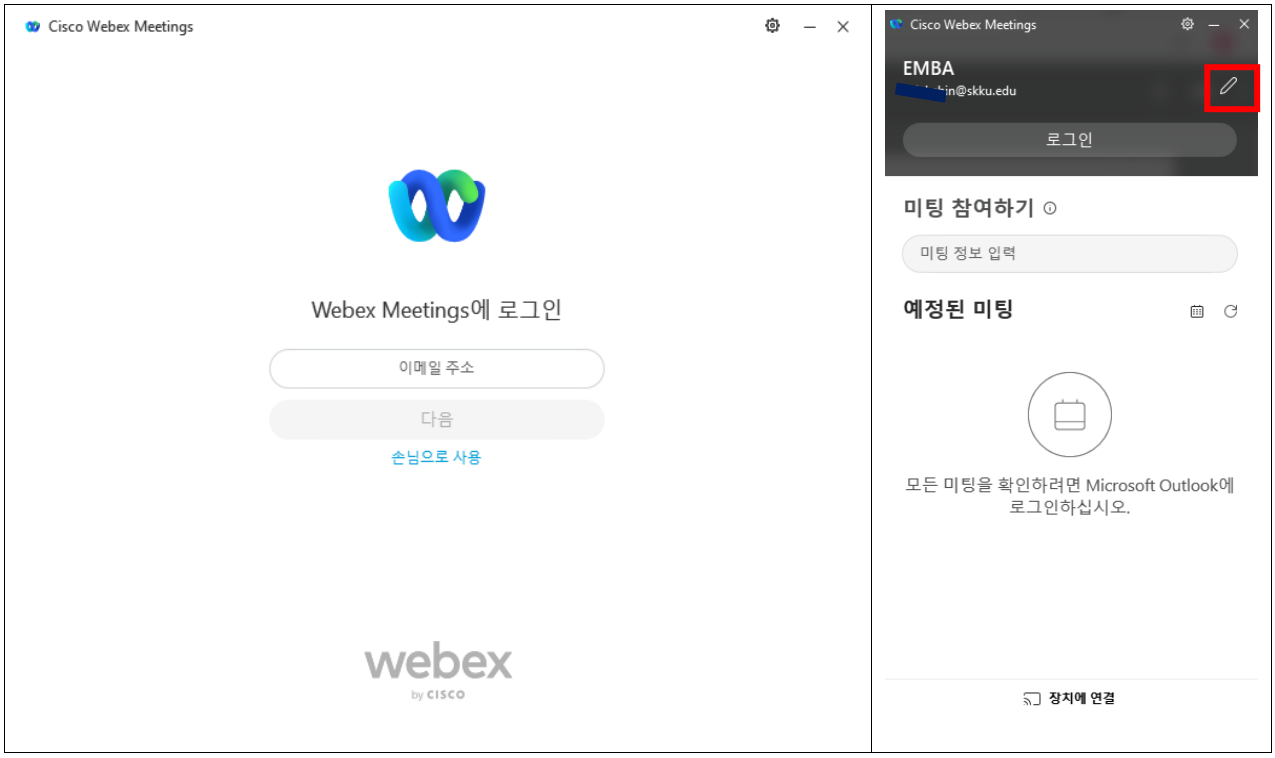

- "손님으로 사용"클릭 후 오른쪽 위 연필 모양 클릭

## **3. 이름, 이메일, 미팅번호 입력**

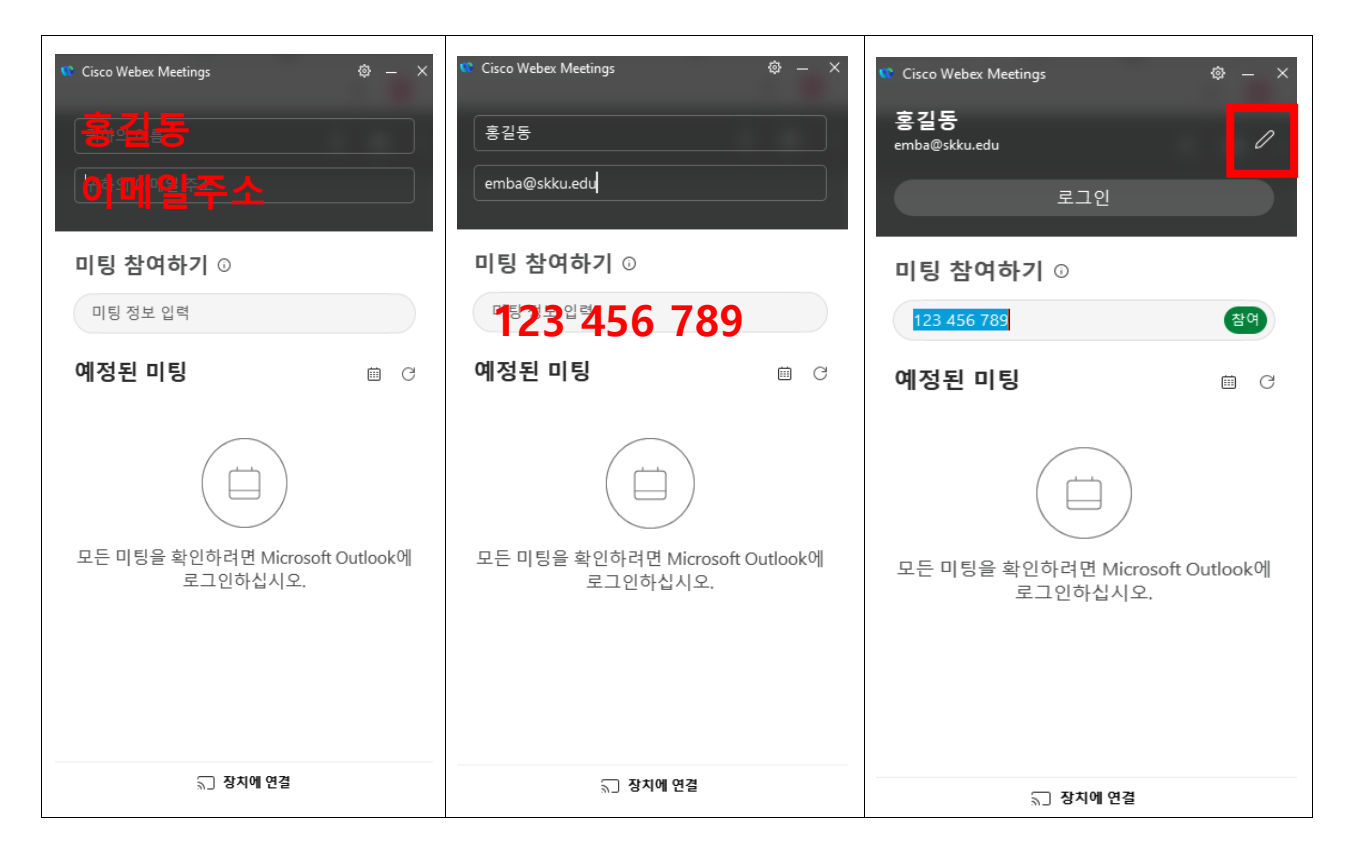

- 연필 모양 클릭 후 위쪽에는 **이름**, 아래쪽에는 **메일** 입력

- 개인정보 입력 확인 후 개별 안내된 **미팅 번호 9자리** 입력

- "참여" 클릭

## **4. 신입생 오리엔테이션 참여**

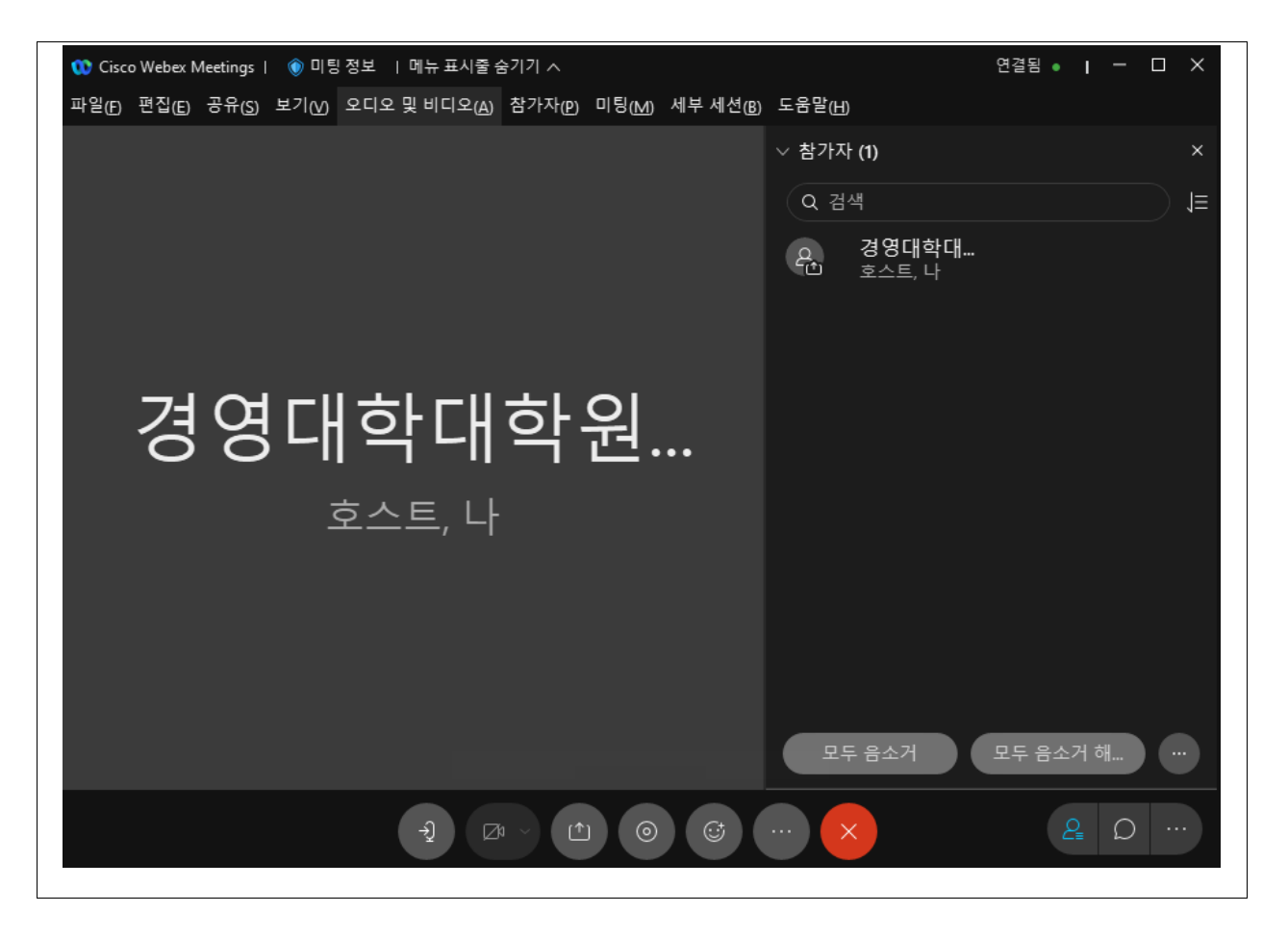

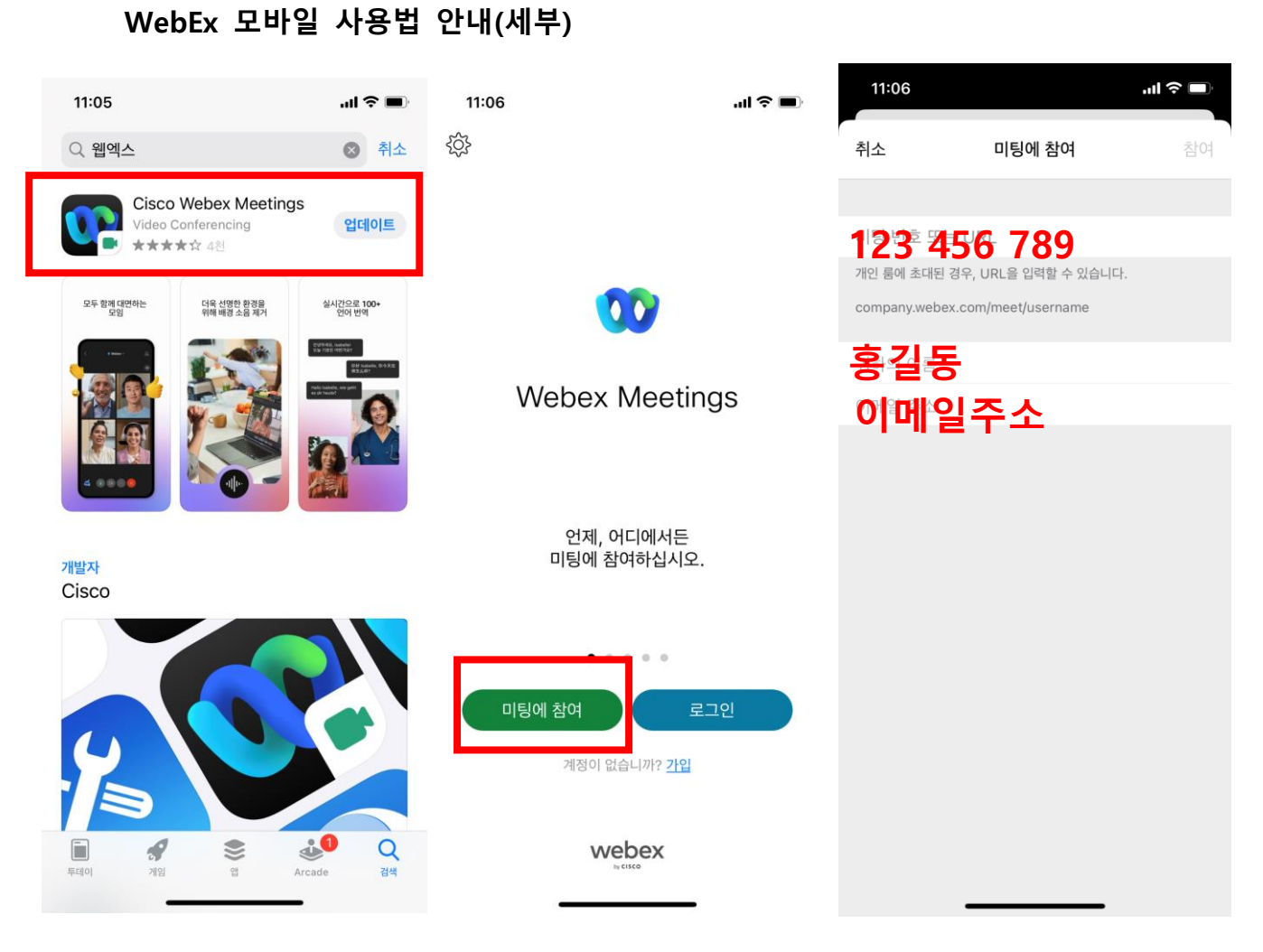

- Cisco WebEx Meetings 앱 다운로드
- "미팅에 참여" 클릭
- 미팅번호 9자리(개별 안내)/ 성함 / 이메일주소 입력
- 오른쪽 상단에 "참여" 클릭